## Setting up a case for turbomachinery problems

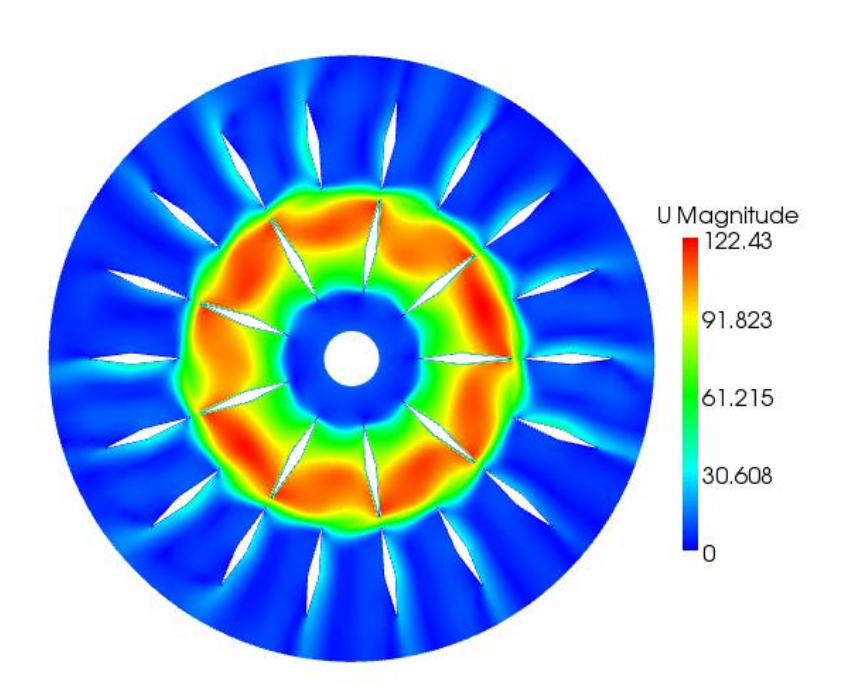

#### OpenFOAM kurs 2009 Håkan Nilsson Olivier Petit

## **Outline**

- Pre-processing utilities: import a mesh, mergeMesh, stitchMesh, transformPoints, creation of zones and sets.
- MRFSimpleFoam solver, implementation and set-up.
- The General Grid Interface (GGI), cyclicGgi, overlapGgi, implementation and set-up.
- The unsteady solver, turbDyMFoam, implementation and set-up.
- Tools and functionObjects.

### TUTORIALS AVAILABLE

- **× ICEM/of5** dev: tutorials for OpenFOAM.1.5-dev
	- + Pump 2D ggi: MRFSimpleFoam, with GGI
	- + Pump\_2D\_stitch:MRFSimpleFoam solver with stitch utility
	- Pump\_2D\_turbDyMFoam: unsteady simulation with **GGI**
- M4\_blockMesh: tutorials for cyclic and cyclicGgi in OpenFoam.1.5-dev and OpenFoam.1.6.x

#### PROFILE1DFIXEDVALUE BOUNDARY CONDITION

- [http://openfoamwiki.net/index.php/Sig\\_Turbo](http://openfoamwiki.net/index.php/Sig_Turbomachinery_Library_OpenFoamTurbo) machinery Library OpenFoamTurbo
- The boundary condition profile1DfixedValue implements a cylindrical boundary condition field defined by a 1D fixed value profile (radial or vertical) for a typical RANS k-epsilon computation (eg. simpleFoam, turbFoam, etc).

# Building the pump\_2d\_ggi case.

- Open the case Icem/of5-dev/pump\_2D\_ggi.
- Case built from 2 meshes created in Gambit format, in IcemHEXA, rotor2D.msh, stator2D.msh.
- **This tutorial is using 1.5-dev.**
- *First step*: convert the fluent mesh into foam format: fluentMeshToFoam meshes/rotor2D.msh - case rotor\_2D fluentMeshToFoam meshes/stator2D.msh - case stator\_2D
- *Second step*: **merge** the two meshes together.
- *Third step*: **scale** the case, if needed.
- *Last step* : Use the **GGI** to pass the informtation between the two meshes.

### Importing a Gambit mesh in OpenFOAM.

**\*** The 2 possible commands to do so: fluentMeshToFoam fluent3DMeshToFoam

 fluent3DMeshToFoam <Fluent mesh file> [-case dir] [-ignoreFaceGroups face group names] [-scale scale factor] [-ignoreCellGroups cell group names] [-help] [-doc] [-srcDoc] fluentMeshToFoam <Fluent mesh file> [-writeSets] [-case dir] [-writeZones] [-scale scale factor] [-help] [-doc] [-srcDoc]

 fluentMeshToFoam meshes/rotor2D.msh - case rotor\_2D fluentMeshToFoam meshes/stator2D.msh - case stator\_2D

## mergeMeshes.

- This utility takes the meshes from two different cases and merges them into the master case.
- The two meshes will keep all their original boundary conditions, so they are not automatically coupled.
- mergeMeshes reads the system/controlDict of both cases.
- Usage: **mergeMeshes <master root> <master case> <root to add> <case to add>.**
- **\*** The result of the mergeMesh is saved into the first time step folder according to system/controlDict (in this tutorial, 1/).

#### transformPoints.

 **Usage: transformPoints [-translate "(vector)"] [-rotate "(vector vector)"] [-scale "(vector)"]**

- Useful to rotate, scale, translate a mesh.
- **\*** The transformPoints utility overwrite the mesh in constant/polyMesh, no folder is created.

# The GGI implementation

- Coupling interface used to join multiple non-conformal regions where the patches nodes on each side of the interface do not match.
- Non-conformal meshes can be designed separately, and joined together using one of many GGI alternatives:
- Ggi CyclicGgi OverlapGgi mixingPlane (in progress, not implemented yet)
- Weight factors is used to know how much information should be transferred from one side of the ggi to its neighbour cells on the other side of the ggi.
- The GGI is user developped and is a part of of-XX-dev ONLY. It is not available in the OpenCFD versions.

## GGI interface, basic setup

#### **constant/polyMesh/boundary**

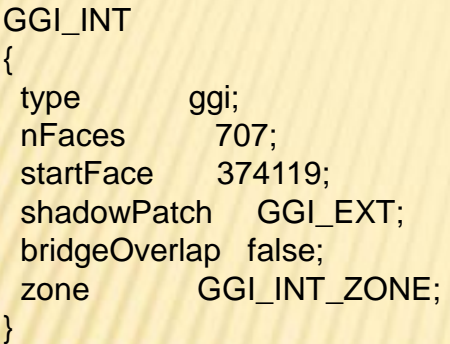

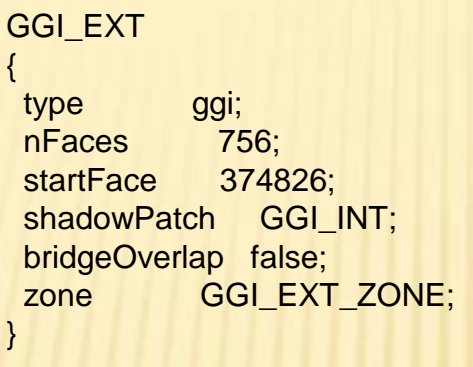

#### **0/[U p k epsilon] boundaryField**

GGI\_INT { type ggi; } GGI\_EXT { type ggi; }

#### Additional step for serial/parallel computing:

setBatch file: faceSet GGI\_INT\_ZONE new patchToFace GGI\_INT faceSet GGI\_EXT\_ZONE new patchToFace GGI\_EXT quit setSet –batch setBatch setsToZones -noFlipMap

# **MRFSimpleFoam: implementation.**

- MRFSimpleFoam means Multiple Reference Frame simpleFoam.
- Steady-state solver, for incompressible, turbulent flow, using the SIMPLE solver.
- When a frame is rotating, the flux equation is solved using an extra term, the Coriolis term:

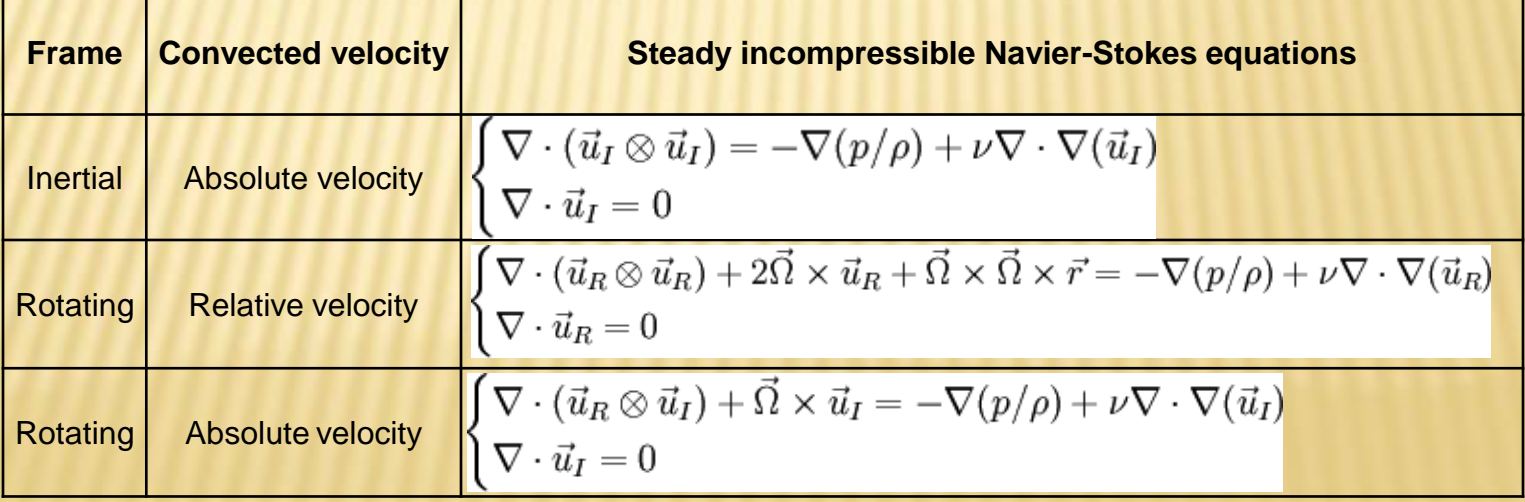

#### **CHALMERS**

# **MRFSimpleFoam: compilation.**

Can be found in

\$FOAM\_TUT/MRFSimpleFoam/MRFSimpleFoam for 1.5-dev or \$FOAM\_TUT/incompressible/MRFSimpleFoam/MRFSimpleFoa m/ for **1.6.x.** 

Cp –r \$FOAM\_TUT/MRFSimpleFoam/MRFSimpleFoam \$WM\_PROJECT\_USER\_DIR Cd \$WM\_PROJECT\_USER\_DIR/MRFSimpleFoam wmake.

The executable is MRFSimpleFoam.

#### **MRFSimpleFoam: set-up in OF5-dev.**

- The set-up changes between 1.5-dev and 1.6.x, but the steps are similar:
	- Define a region where the Coriolis force will be added, when calculating the flux.
	- Define the rotating parameters. Those are defined in constant/MRFZones.

# Creation of the rotating region.

#### Use of sets and zones.

- + Creation of a set of cells that define the rotating region, using the many operations available in topoSetSource.
- Creation of a set of faces from the previous set to get the Coriolis term for those faces for the flux equation.
- Convert the set of cells (and faces for of-1.5-dev) into cellZones and faceZones using setsToZones.

# Creation of the rotating region.

- **\*** The created zones can be checked in paraFoam, to be sure that the rotating region was chosen properly.
- **\*** The exact steps to perform for of-1.5-dev can be found among other tutorials in http://openfoamwiki.net/index.php/Sig\_Turbomachinery\_/\_ER COFTAC\_centrifugal\_pump\_with\_a\_vaned\_diffuser.

# **Definition of the rotating parameters.**

- Defined in constant/MRFZones.
- Differ from of-1.5-dev to of-1.6.x.
- OBS! The rotating velocity is in rad/s, not in rpm.

## Boundary conditions

- Usage: type profile1DfixedValue; fileName "rotor2d\_abs.csv"; fileFormat "turboCSV"; interpolateCoord "Z"; fieldName "Velocity";
- Need a file called in this case rotor2d\_abs.csv in constant. In this file the header should be as mentionned on the wiki.
- Need to link the library libOpenFoamTurbo.so at the end of system/controlDict.

### Writting a script to automatically run a case.

- **\* It is possible to create an executable that will** do all operations automatically.
- **\* Here, it is called Allrun.**
- To use it, the command is ./Allrun.
- When a simulation is finished, and one wants to start over, ./Allclean removes everything that wasn't there at start.

**CHALMERS** 

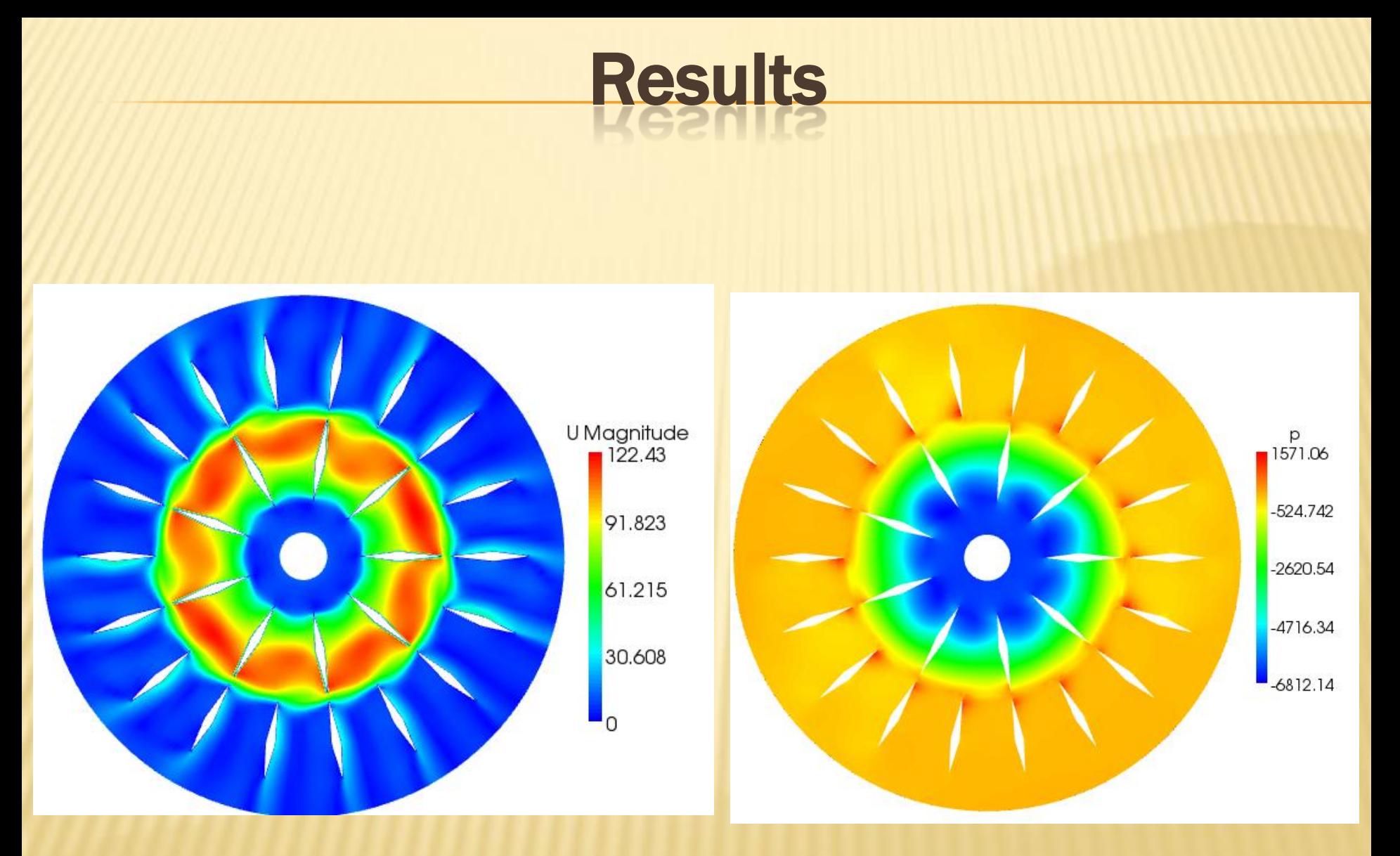

# Unsteady simulation: turbDyMFoam

- **\*** Transient solver for incompressible, turbulent flow of Newtonian fluids with moving mesh.
- Uses both PISO and SIMPLE to couple U and p.
- **\* There are many ways a mesh can move, and some** of the basics move are coded as dynamicFvMesh:
	- LinearValveFvMesh
	- + MovingConeTopoFvMesh
	- MixerFvMesh
	- MixerGgiFvMesh (only available in of-1.5-dev)

# **TurbDyMFoam set-up**

- The tutorial is located in Icem/ pump\_2D\_ggi\_turbDyMFoam.
- All the definition of the moving mesh is gathered in a dictionnary called dynamicMeshDict, located in constant/.
- A cellZone called movingCell needs to be generated.
- The boundary condition of the rotorblades for the velocity is

ROTORBLADES { type movingWallVelocity; value uniform ...: }

## Unsteady simulation: hints

- **\*** In unsteady simulation, the Courant number is important and directly linked to the time step.
- Time step should be small, and a lot of SIMPLE loops should be done inside the PISO loop.
- **\*** This is done by playing with the parameters nCorrectors, and nOuterCorrectors in system/fvSolution.
- **\*** The more PISO and SIMPLE loop, the bigger the time step.
- Start from a steady simulation (done with MRFSimpleFoam for exemple).

## Useful tools.

- PyFOAM. Simplifies a lot the creation of a case, allow to follow in real-time the simulation, and reduce the errors when building a case.
- trackDictionnary.
- ggiCheck.

### **Trackdictionnary**

- trackDictionary functionObject writes the value of all the known simulation switches (DebugSwitches, InfoSwitches, OptimisationSwitches, Tolerances, DimensionedConstants) and named dictionnary.
- **It is user developped, and works for of-XXX-dev only.**
- Available at [http://openfoam-extend.svn.sourceforge.net/svnroot/openfoam](http://openfoam-extend.svn.sourceforge.net/svnroot/openfoam-extend/trunk/Breeder_1.5/libraries/simpleFunctionObjects/)[extend/trunk/Breeder\\_1.5/libraries/simpleFunctionObjects/](http://openfoam-extend.svn.sourceforge.net/svnroot/openfoam-extend/trunk/Breeder_1.5/libraries/simpleFunctionObjects/)
- Needs some lines to be added at the end of system/controlDict.
- \* If specified in system/controlDict but not installed, the simulation will not start.

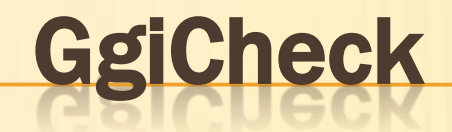

- functionObject pre-installed in OpenFOAM-1.XX-dev.
- Allow the user to see whether the flux across the GGI interface is balanced or not.
- At the end of system/controlDict:

```
ggiCheck
{
type ggiCheck;
 phi phi;
 functionObjectLibs ("libsampling.so");
}
```
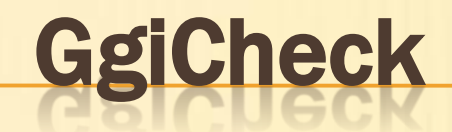

- During the computation, the ggiCheck functionObject will show this information at each time step:
- Initializing the GGI interpolator between master/shadow patches: GGI\_INT/GGI\_EXT Evaluation of GGI weighting factors:
	- Largest slave weighting factor correction : 0 average: 0
	- Largest master weighting factor correction: 4.4408921e-16 average: 4.9960036e-17

### **Conclusions**

- Important to understand the differences between of-xxx and ofxxx-dev.
- Setting up a case can be easier when using the different tools available.
- Doxygen, forum, wiki are treasure chests if you know what you are looking for.
- [http://openfoamwiki.net/index.php/Sig\\_Turbomachinery\\_/\\_Val](http://openfoamwiki.net/index.php/Sig_Turbomachinery_/_Validation_test_cases) idation test cases is a webpage with a lot of informations to simulate a case the best way possible.

# Stitch tutorial: pump\_2D\_stitch.

- Open the case Icem/of5-dev/pump\_2D\_stitch.
- Case built from 2 meshes created in Gambit format, in IcemHEXA, rotor2D.msh, stator2D.msh.
- **This tutorial is using 1.5-dev.**
- *First step*: convert the fluent mesh into foam format: fluentMeshToFoam meshes/rotor2D.msh - case rotor\_2D fluentMeshToFoam meshes/stator2D.msh - case stator\_2D
- *Second step*: **merge** the two meshes together.
- *Third step*: **stitch** the merged meshes together.
- *Last step*: **scale** the case, if needed.

### stitchMesh.

- **x** stitchMesh couples two uncoupled parts of the mesh that belong to the same case.
- You should have a patch in one part of the mesh (masterPatch) that fits with a corresponding patch on the other part of the mesh (slavePatch).
- MasterPatch and slavePatch are important, as the face and cell numbers will be renamed after the master patch.
- Usage: **stitchMesh <masterPatch> <slavePatch>.**
- For pump\_2D\_stitch case:

cd pump\_2D\_stitch stitchMesh GGI\_INT GGI\_EXT

**x Remember** to delete the empty patches in constant/polyMesh/boundary, or the simulation will not start.

### Boundary conditions for pump\_2D\_stitch.

- **\*** the boundary condition at the inlet is called profile1DfixedValue.
- **It is user developped and can be found at** http://openfoamwiki.net/index.php/Sig\_Turbomachinery\_Library\_OpenFoa mTurbo
- The boundary condition profile1DfixedValue implements a cylindrical boundary condition field defined by a 1D fixed value profile (radial or vertical) for a typical RANS k-epsilon computation.
- Limitations: The rotation axis is forced to the Z axis.

# MRFSimpleFoam in of-1.6.x

- **x** Source OpenFOAM-1.6.x.
- **\*** The tutorial is located in m4\_blockMesh/of6x.
- To create the cellZone, a manipulation called cylinderToCell is used. Select all the cell inside the described cylinder.
- **\*** The boundary condition used for the velocity is called surfaceNormalFixedValue, create a uniform radial velocity.
- This tutorial introduces the patch cyclic. It allows to take into account rotation periodicity.
- Limitation: cyclic needs to be 1 to 1 cell periodic, so that the mesh can not change from one side of the patch to an other.

#### **Tutorial using the cyclicGgi: m4\_blockMesh/of5-dev/ mixer\_2D\_MRF\_m4**

- Source of-1.5-dev
- Geometry created via m4 and blockMesh.
- **\* Instead of the cyclic patch, cycliGgi is used to** allow a non matching mesh between the two periodic patches.
- The normal Ggi is used as well between the rotor and the stator parts.

## CyclicGgi interface, basic setup

#### **constant/polyMesh/boundary**

#### ROTOR\_CYCLIC\_LEFT

}

```
\left\{ \right.type cyclicGgi;
  nFaces 13;
  startFace 3514;
  shadowPatch ROTOR CYCLIC RIGHT;
  zone ROTOR_CYCLIC_LEFT_ZONE;
  bridgeOverlap off;
  rotationAxis (0 0 1);
  rotationAngle -40;
  separationOffset (0 0 0);
```
#### ROTOR\_CYCLIC\_RIGHT  $\{$ type cyclicGgi; nFaces 13;

startFace 3540; shadowPatch ROTOR CYCLIC LEFT; zone ROTOR\_CYCLIC\_RIGHT\_ZONE; bridgeOverlap off; rotationAxis (0 0 1); rotationAngle 40; separationOffset (0 0 0);

**0/[U p k epsilon] boundaryField**

```
ROTOR_CYCLIC_L
EFT
{ 
 type cyclicGgi;
}
ROTOR_CYCLIC_R
IGHT{ 
 type cyclicGgi;
}
```

```
setBatch file: faceSet ROTOR_CYCLIC_LEFT_ZONE new patchToFace
ROTOR_CYCLIC_LEFT
       faceSet ROTOR_CYCLIC_RIGHT_ZONE new patchToFace
ROTOR_CYCLIC_RIGHT 
       quit
setSet –batch setBatch
setsToZones -noFlipMap
```
}

**OBS: The rotation angle in the definition of the cyclicGgi patches is very important. If you do not get it right, an error message of type flotation point error will occur.**